# **hep**<sup>®</sup> HED-Connect Update Instructions

## *2017 Higher Education Directory®*

 These instructions will be your guide for updating your institution's listing in the *2017 Higher Education Directory®* using the **HED-Connect Update** system**.**

 If you do not wish to use the **HED-Connect Update** system to submit your updates, please feel free to write your updates on the printout that was mailed to your institution and mail it back to us prior to **June 24, 2016**.

 Information submitted will be published in the *2017 Higher Education Directory*®, and made available to those in and working with the higher education community via print and electronic formats.

 *If we do not receive your changes, we will have no choice other than to print the data we now have on record as shown on the printed sheet.*

### **Getting Started**

 To begin your update, go to http://www.hepinc.com and click on the "Update Listing" link located on the top navigation bar of our home page. The following page will appear:

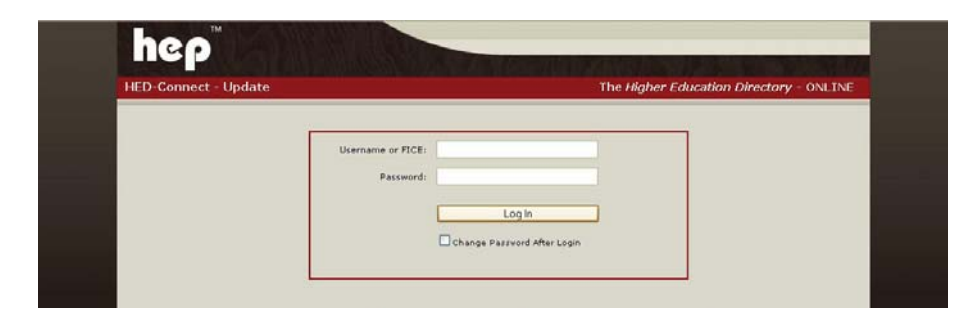

Your institution's User Name and unique Password for your institution can be found in the gray box in the upper right-hand of page 1 of your paper survey.

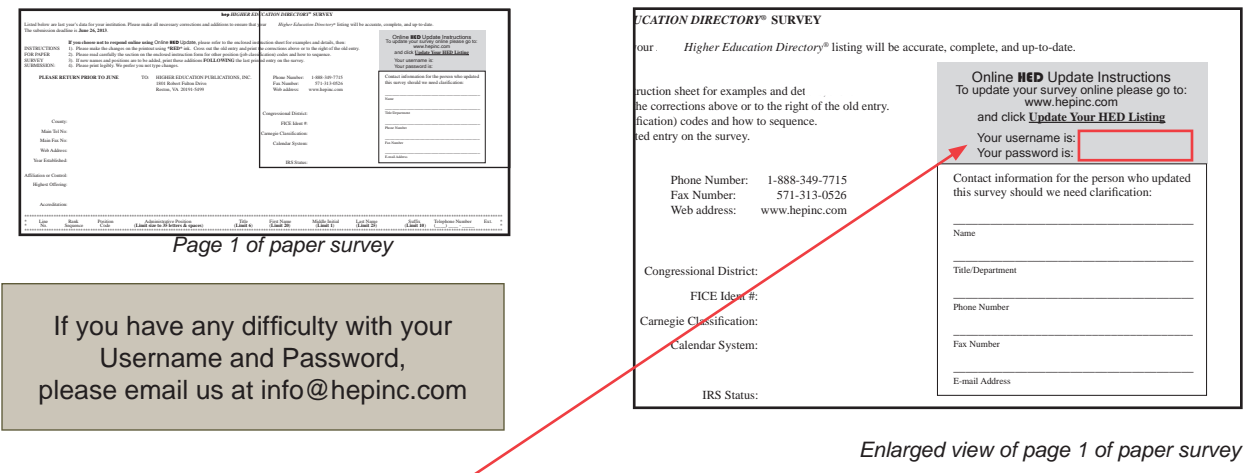

## **Your User Name and Password**

 Enter your institution's **User Name** and **Password** and click the "Log In" button. Please note that your Password is CASE SENSITIVE.

### **Enter Your Contact Information**

 Once you have entered your **User Name** and your 8-character **Password**, the Contact Information screen will appear:

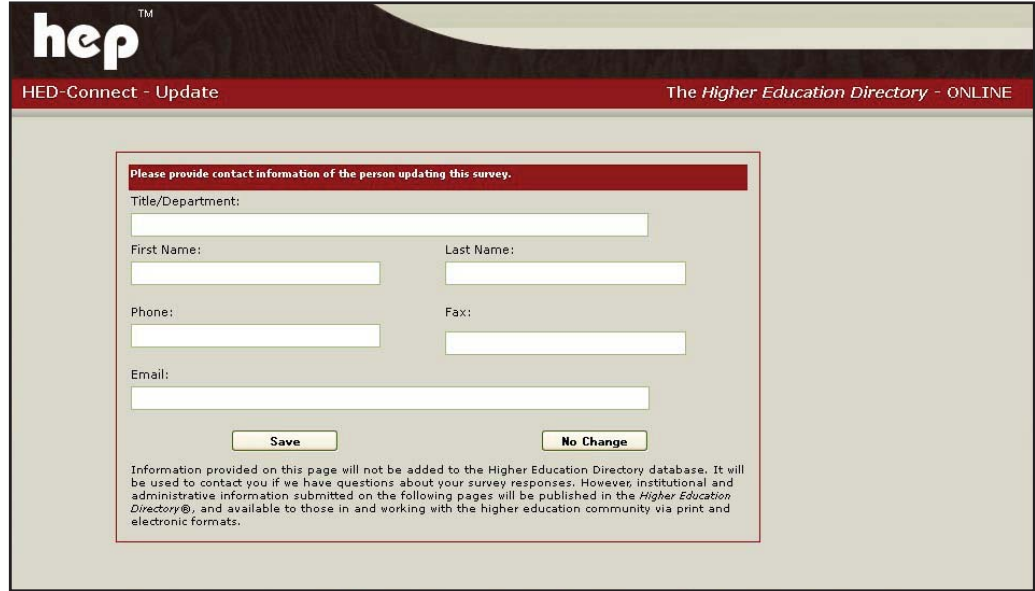

Enter the following information:

 Your Title and/or Department Your First Name (*required*) Your Last Name (*required*) Your Phone (*required*) Your Fax Your Email (*required*)

then click the "Save" button. Your institution's Main Profile page will display.

 Please note: Information provided on the Contact Information page will **not** be added to the *Higher Education Directory®* database. It will be used to contact you if we have questions about your survey responses.

You will not be able to proceed to the Main Profile page without first completing all of the required fields on the Contact Information page.

Once you have entered your contact information, you can log back on as often as you wish.

### **Main Profile Page**

After you have entered your Contact Information and clicked the "Save" button, the Main Profile page will appear:

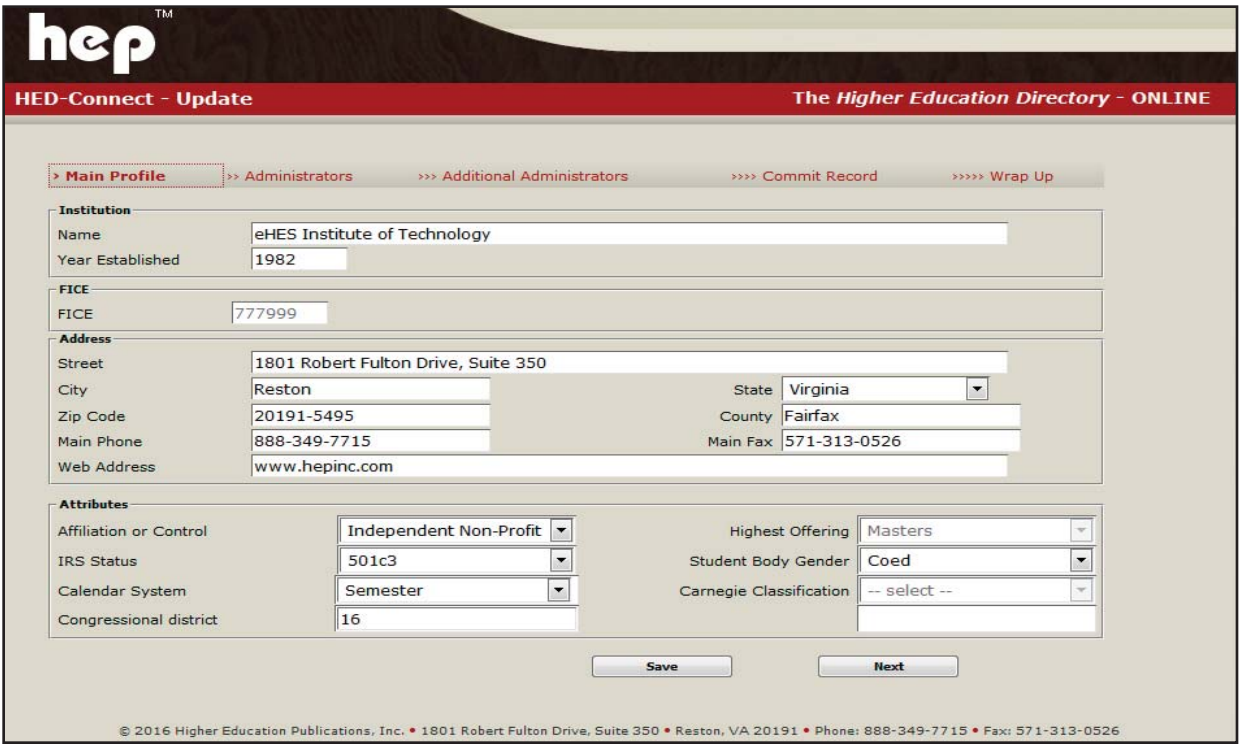

Use this page to update your institutional characteristics.

### **Updating Main Profile**

Please use the Main Profile page to update your institution's name, address, main telephone number, web address, etc. For detailed instructions on updating your institution's main profile, please see page 5.

You can update any item on this page that is printed in black. Items listed in gray are for informational purposes only and cannot be updated by you. If you have a question about an informational item, please call us at **888-349-7715**.

Informational fields that **cannot** be updated are:

 FICE Number Carnegie Classification Highest Offering

#### **Updating Main Profile** (continued)

Drop-down menus are provided for the following fields:

Affiliation or Control State

**IRS Status Contract Contract Program Emphasis** Calendar System Student Body Gender

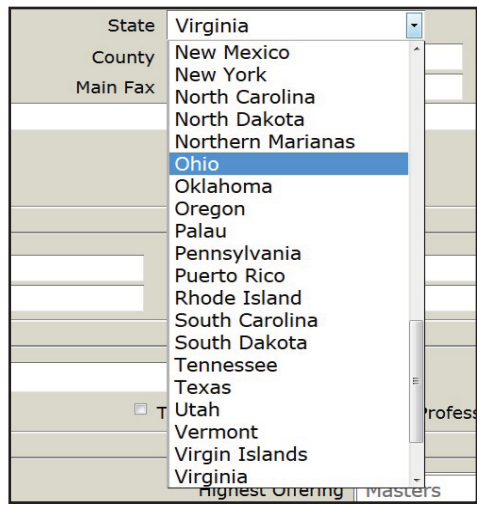

#### **Enrollment & Tuition**

We are not asking you to provide ernollment and tuition figures this year. Those data elements will still appear in the *Higher Education Directory*. In an effort to improve data consistency, we will be using enrollment and tuition figures as reported in the latest available IPEDS survey.

#### **Save Changes to Main Profile**

When you have completed your updates to the Main Profile, click the "Save" button.

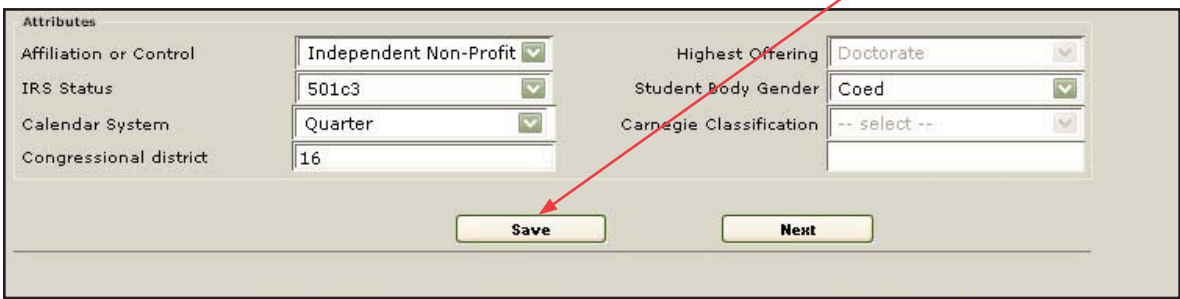

To move on to the Administrator Update Page, click the "Next" button

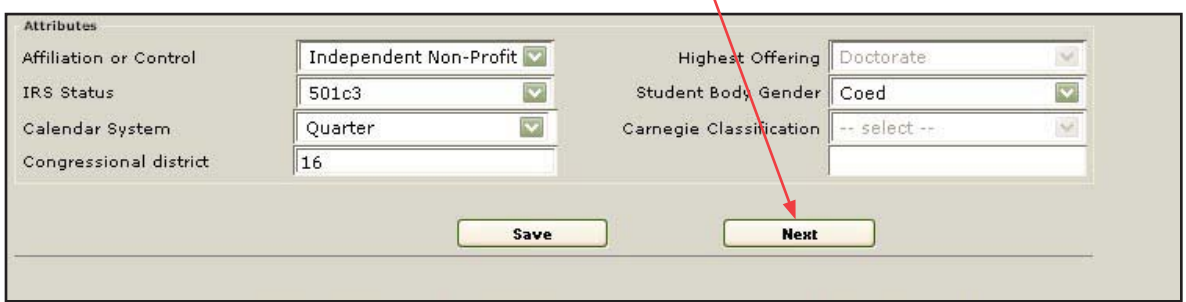

X

## **Detailed Instructions for Updating Main Profile**

#### Institution Section

- 1. Institution Name Please provide us with the official name of your institution.
- 2. Year Established Please enter the year your institution was established.
- 3. FICE This is an informational field that is not available for update. Updated by HEP staff.

#### Address Section

- 4. Mailing Address Please include street address, city, state, and zip + four number. Use the drop down list to select your institution's state.
- 5. County Please provide the name of the county in which your institution operates (if applicable).
- 6. Main Phone Please provide the main telephone number for your institution.
- 7. Main Fax Please provide your main or central fax number. We have only one field in the data file for this number.
- 8. Web Address Please list your institution's main Website. Please list only one web address.

#### Tuition & Enrollment Section

9. We are not asking you to provide ernollment and tuition figures this year. Those data elements will still appear in the Higher Education Directory. In an effort to improve data consistency, we will be using enrollment and tuition figures as reported in the latest available IPEDS survey.

#### Attributes Section

- 12. Affiliation or Control Please use the drop-down box to select the appropriate affiliation or control for your institution. Public institutions are those under federal, state, local or state-local control. Private institutions are reported as independent non-profit, proprietary or affiliated with a religious group.
- 13. IRS Status Please use the drop-down box to select the appropriate IRS status for your institution.
- 14. Calendar System Please use the drop-down box to select the appropriate calendar system for your institution.

### **Detailed Instructions for Updating Main Profile (continued)**

- 15. Congressional District Use the district for the address of your institution.
- 16. Highest Offering This is an informational field that is not available for update. Updated by HEP staff.
- 17. Student Body Gender Please use the drop-down box to select the appropriate gender for your institution's student body.
- 18. Carnegie Classification This is an informational field that is not available for update. Data supplied by The Carnegie Foundation for the Advancement of Teaching.

### **Updating Administrator Positions**

 Use the Administrators page to update your institution's administrator listings. To access the Administrators page click the "Next" button at the bottom of the Main Profile page.

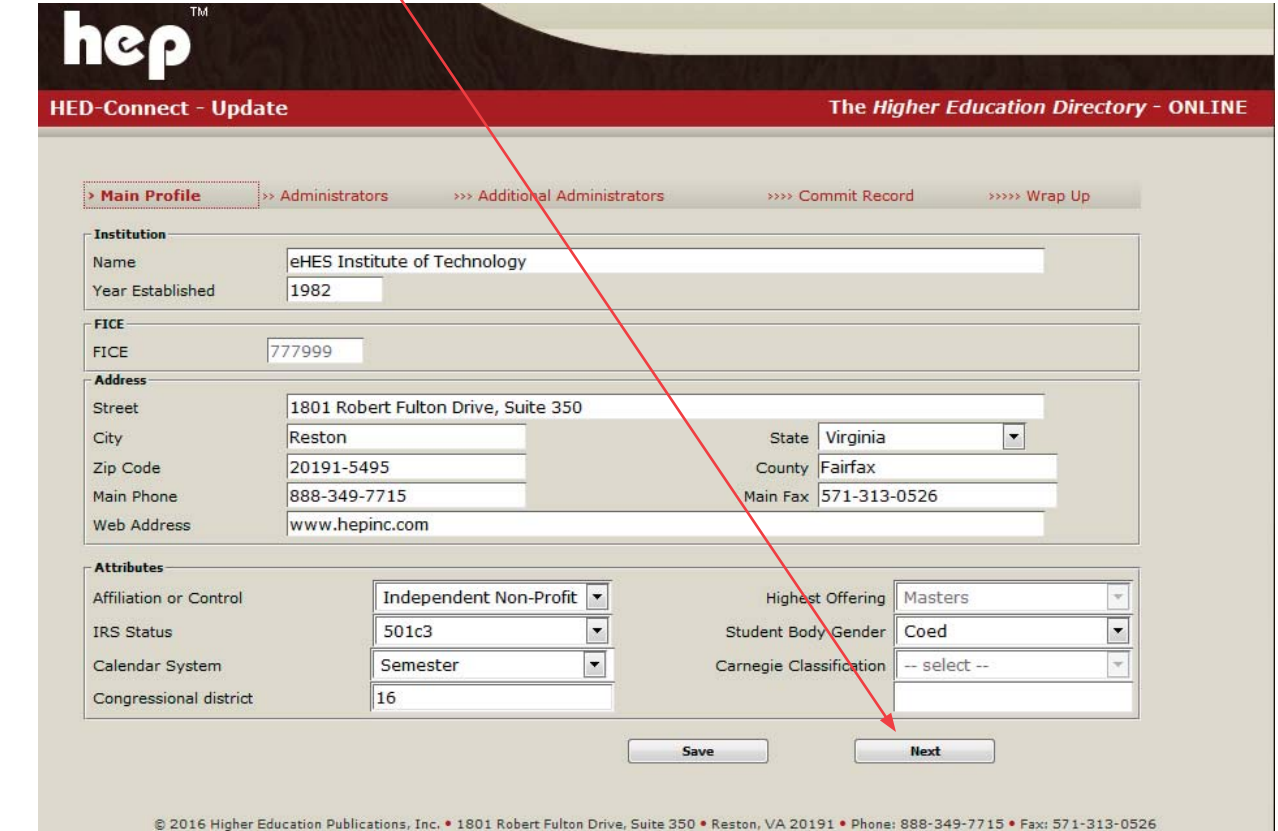

Instructions for Updating Administrator Positions *(continued on next page)*

#### **Updating Administrator Positions** *(continued)*

This page contains a complete list of the administrators that appear with your institution's listing in the *2016 Higher Education Directory ®* along with interim updates that were made by you and HEP editorial staff to your record during the year. Depending on the width of your monitor, you may need to use the scroll bars on the right and bottom of the page to see all of the listings.

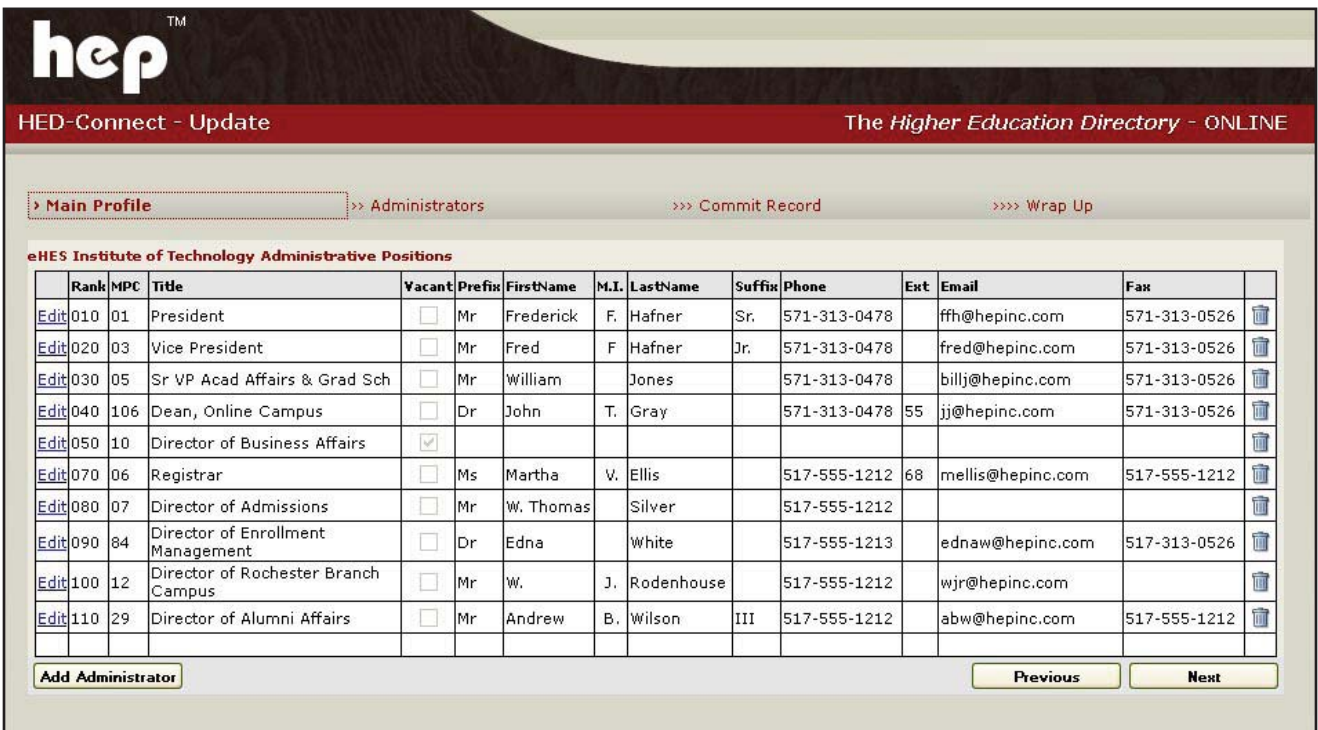

### **Edit an existing Administrative Position**

To edit an existing administrator click the "Edit" button to the immediate left of the administrator's listing.

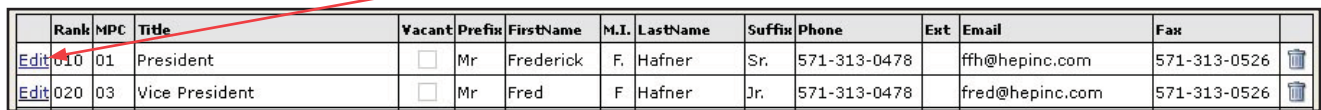

That administrator's information will be highlighted with spaces to make your edits.

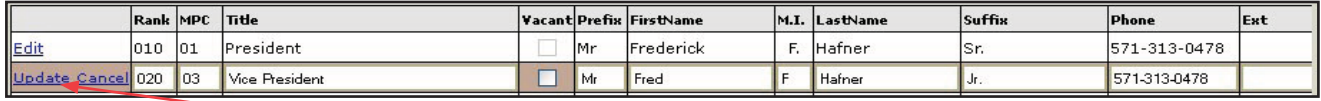

When you have completed the entry, click "Update." If you do not wish to save your edits click "Cancel."

#### **Vacate an existing Administrative Position**

To set an existing administrative position to vacant first click the "Edit" button, then click the "Vacant" box to the right of the administrator's title. For example, to vacate the listing for the Vice President in the list below, click here.

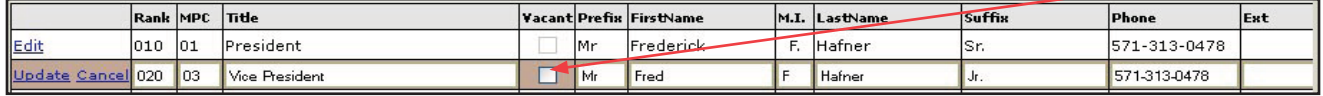

To finalize your update, please click the "Update" button. Please be aware that clicking the "Vacant" box will delete all of the information in the administrator's records except for the Title.

#### **Add a new Administrative Position**

 To add a new administrative position scroll to the bottom of the Administrators page and click "Add Administrator."

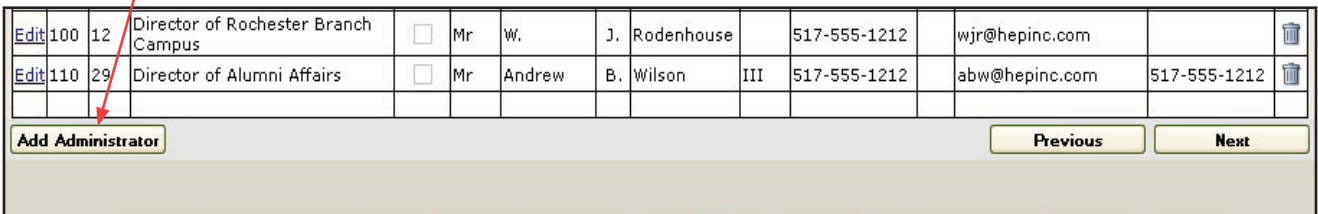

A blank administrator record will appear.

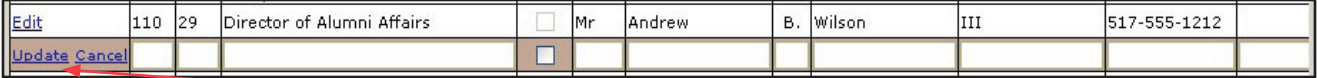

Make the necessary edits and when you have completed click "Update." If you do not wish to save your edits click "Cancel."

#### **Delete an existing Administrative Position**

To delete an administrative position click the trash can icon **TIT** to the far right of the administrator's listing. For example, to delete the listing for the Vice President in the list below, click here.

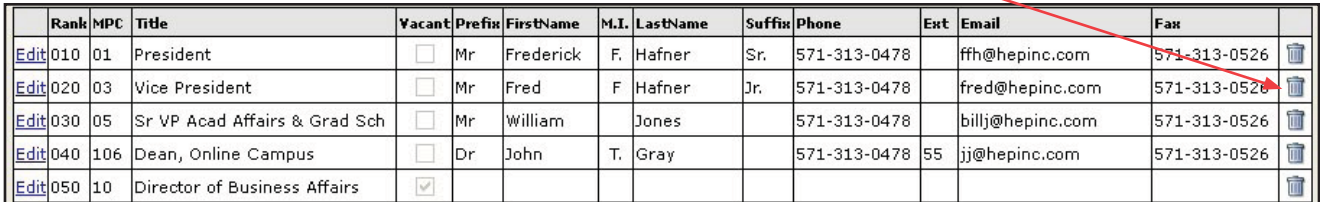

 A caution will appear because deleting an administrative position will remove all information from that record. If you want to continue, click "OK." If you want to cancel the operation click "Cancel."

## **Administrative Field Length Restrictions**

Fields in the administrator records have the following character length restrictions:

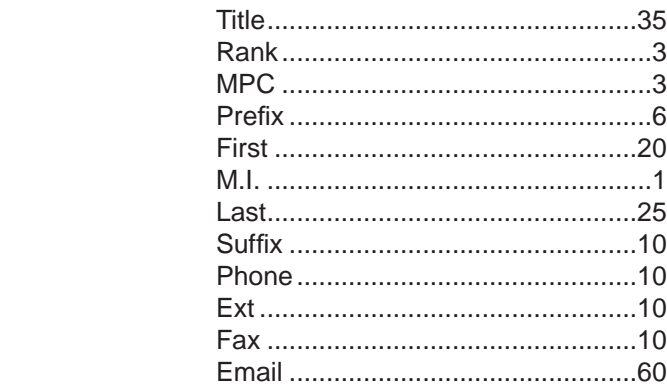

Please use abbreviations as necessary.

## **Detailed Instructions for Updating Administrator Records**

- 1. Title The person's official administrative title. Only 35 characters are available for this field so please abbreviate when necessary. There is a character counter to the immediate right of the listing to assist you with the abbreviations.
- 2. Rank Rank is the sort order in which the administrators appear in the *Higher Education Directory ®.* If the appropriate rank sequence of a new or changing position falls between two existing positions, for example, between 030 and 040, then add 001 to 030 to determine the new rank number of 031. If two or more positions go between the same numbers, the two new sequence numbers would be 031 and 032. If a position is to be moved to the end of the list, use the highest value existing Rank +10.
- 3. MPC (or Job Classification Codes) A Manpower Code (MPC) is a numeric designation of a job classification within an institution. The numbers are not meant to indicate any sort of hierarchy. See page 13 for a complete list of MPCs and descriptions. If a code for a key administrator is not listed on page 13, use an 88 for each entry that does not have a code.

 **Note:** If possible, please list one person for each manpower code. If a person performs more than one function, then list him or her only once in the most important function. Also, please do not report department chairpersons. For reference, see listings on the following page.

- 4. Prefix Administrator's preferred personal title. Since only 6 characters are available for this field, no punctuation is necessary at the end of the prefix. Please include gender-specific titles (Mr., Ms., and Mrs.) when applicable.
- 5. First Administrator's preferred first name. If a person prefers to use their middle name as their given name, please include first initial and full middle name in this field (e.g. B. William, T. Susan, etc.)
- 6. M.I. Administrator's middle initial.
- 7. Last Administrator's last name.
- 8. Suffix Administrator's generational, religious, or military suffix. Please exclude degree suffixes (e.g. Ph.D., J.D., M.D., etc.).

#### **Detailed Instructions for Updating Administrator Records** *(continued)*

- 9. Phone Administrator's most direct telephone number. If no number is given, the main institutional number will be used.
- 10. Ext Administrator's telephone extension number.
- 11. Fax Administrator's personal fax number.
- 12. Email Administrator's email address.

### **Finalize Your Update**

Use the Commit Record page to finalize your institution's administrator listings. To access the Commit Record page click the "Next" button at the bottom of the Administrator page.

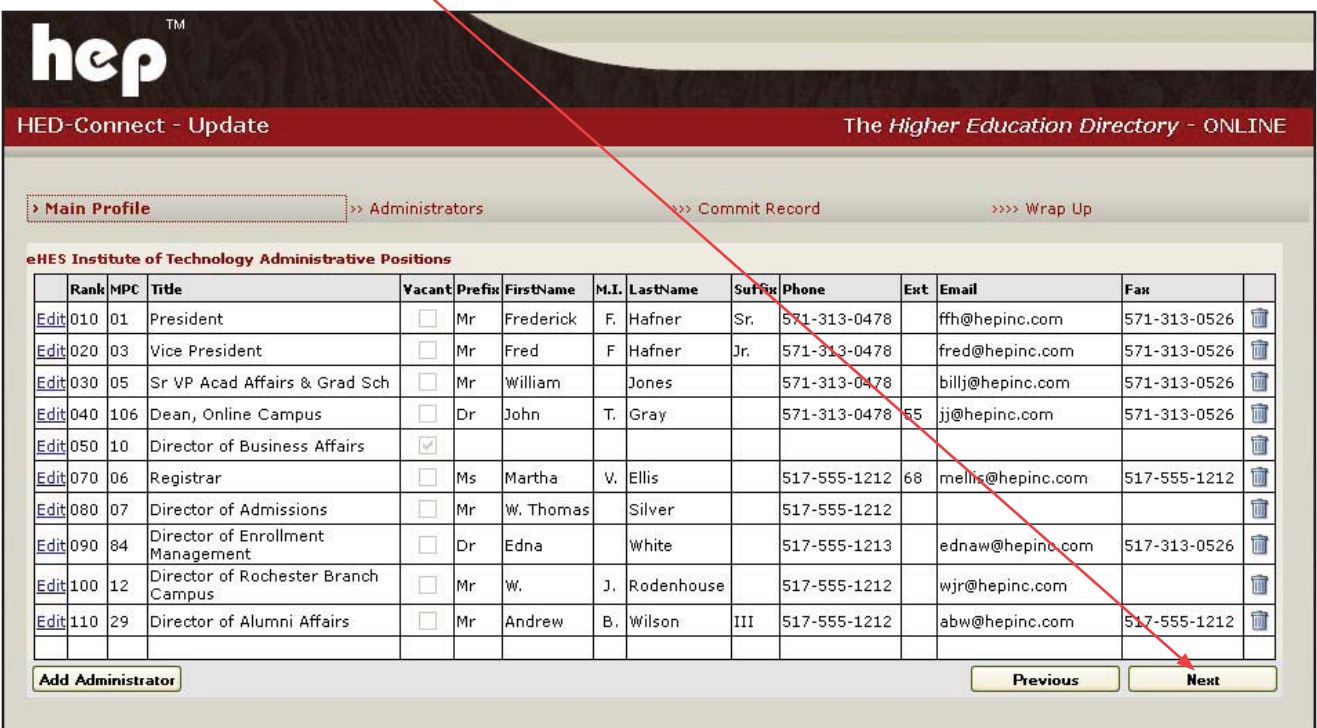

#### **Finalize Your Update** *(continued)*

The Commit Record page will appear.

If you are satisfied that you have completed all of your updates to the survey, then press "Commit." Please note that you will not be able to make further changes. **If you press "Commit" prematurely, call 1-888-349-7715 to let us know you need to make more changes.**

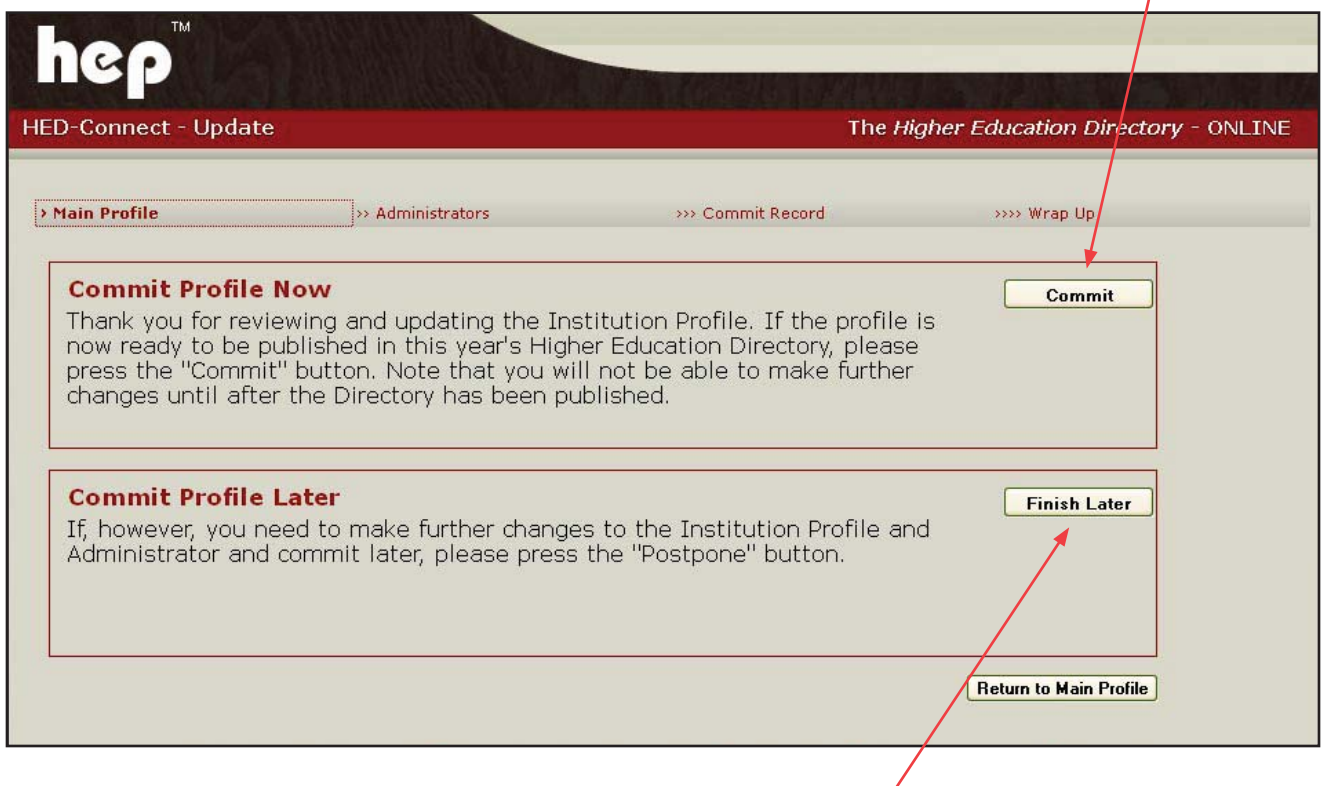

 If you have more updates to make at a later time, press the "Finish Later" button. Both the "Commit" and the "Finish Later" buttons will take you to the Wrap Up page.

**Please make sure you "Commit" the completed survey by June 24, 2016**

## **Wrap Up**

The Wrap Up page allows you to perform the following functions:

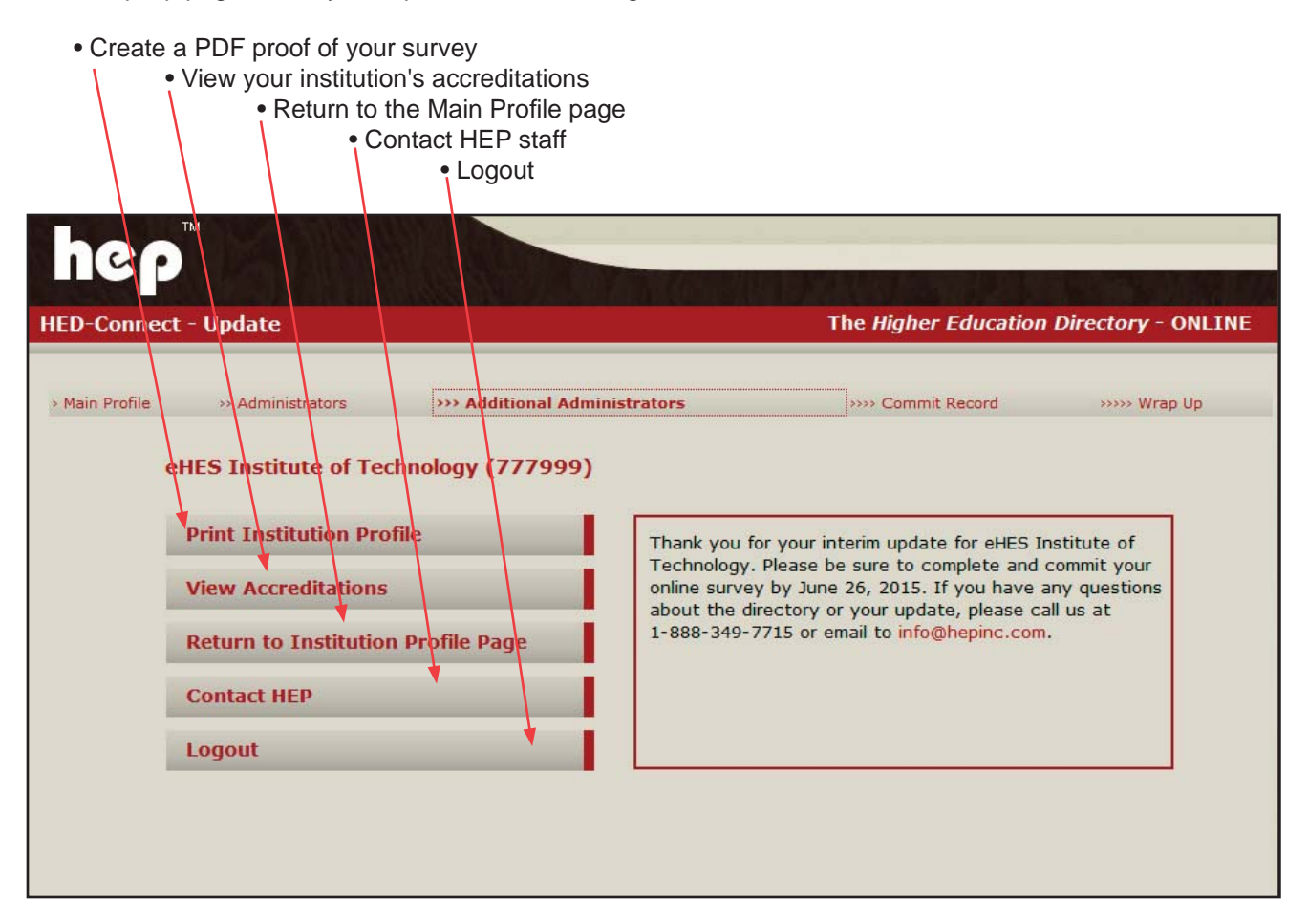

### **Contact HEP Staff**

 If you have questions about the **HED-Connect Update** system or any part of your listing you can call us anytime at **888-349-7715** or click on the "Contact HEP" button on the Wrap Up page. Clicking on the "Contact HEP" button will start your email software and address an email to:

#### info@hepinc.com

Additional contact information is listed below:

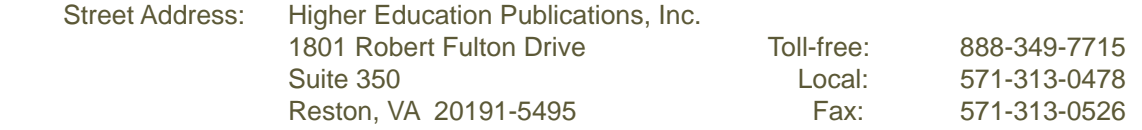

We are very interested in your feedback on this new system. Please feel free to contact Mark Schreiber directly by telephone at 888-349-7715, ext. 204 or by email at marks@hepinc.com with comments and suggestions.

#### **Detailed MPC (Manpower Code) List**

- (01) Chief Executive Officer (President/Chancellor) Directs all affairs and operations of a higher education institution.
- (02) **Chief Executive Ofſ cer Within a System (President/Chancellor)**  Directs all affairs and operations of a campus or an institution which is part of a universitywide system.
- (00) **President/Chancellor Emeritus, Chairman of the Board.**
- (03) **Executive Vice President** Responsible for all or most functions and operations of an institution under the direction of the Chief Executive Officer.
- (04) **Administrative Assistant to the President**  Senior administrative assistant to the Chief Executive Officer.
- (05) Chief Academic Officer (Provost) Directs the academic program of the institution. Typically includes academic planning, teaching, research, extensions and coordination of interdepartmental affairs. May include Provo
- (06) **Registrar** Responsible for student registration, scheduling of classes, examinations and classroom facilities, student records and related matters.
- (07) **Director of Admissions** Responsible for the recruitment, selection and admission of students.
- (08) Chief Library Officer Directs the activities of all institutional libraries.
- (09) **Director of Institutional Research** Conducts research and studies on the institution including design of studies, data collection, analysis and reporting.
- (10) **Chief Financial/Business Officer** Directs business and financial affairs including accounting, purchasing, investments, auxiliary enterprises and related business. (11) **Chief of Operations/Administration** - Responsible for administrative functions
- that are generally non-academic and non-financial.
- (12) **Director of Branch Campus** Official who is in charge of a branch campus.
- (13) Chief Information Technology Officer (CIO) Responsible for oversight of IT infrastructure and support, computation and communication infrastructure and services, and administrative information systems across the institution.
- (14) **Associate Information Technology Officer** Assists and reports to the Chief **Information Officer.**
- (15) **Chief Human Resources Ofſ cer** Administers the institution's personnel policies and programs for faculty and/or staff.
- (16) **Associate Human Resources Officer** Assists and reports to the Chief Human Resources Officer.
- (17) **Chief Health Care Professions** Senior administrator of academic health care programs, hospitals, clinic or afſ liated healthcare programs.
- (18) Chief Facilities/Physical Plant Officer Responsible for the construction, rehabilitation and maintenance of buildings and grounds.
- (19) **Director Security/Safety** Manages campus police. Responsible for security programs, training, traffic and parking regulations.
- (20) **Associate Academic Officer** Responsible for many of the functions and operations under the direction of the Chief Academic Officer.
- (21) Associate Business Officer Assists and reports to the Chief Business Officer. May include Controller.
- (22) **Director Affirmative Action/Equal Opportunity** Responsible for the institution's program relating to affirmative action and equal opportunity.
- (23) **Director Health Services** Directs the operation of clinics, medical staff and other programs which provide institutional health services. (24) **Director Educational Media** - Responsible for audio-visual services and multi-
- media learning devices.
- (25) **Chief Contract and Grants Administrator** Conducts administrative activities in connection with contracts and grants. (26) Chief Public Relations/Marketing/Communications Officer - Directs public
- relations program. May include marketing, alumni relations, publication and development.
- (27) **Associate Public Relations/Marketing/Communications Officer Assists and reports to the Chief Public Relations/Marketing/Communications Officer.**
- (28) **Director of Diversity** Responsible for the institution's diversity programs.
- (29) **Director Alumni Affairs** Coordinates alumni activities between the institution and the alumni.
- (30) **Chief Development/Advancement Officer** Organizes and directs programs connected with the fund raising activities of the institution. May include Advancement.
- (31) **Chief Community Relations Officer** Directs the educational (usually non-credit), cultural and recreational services to the community.
- (32) Chief Student Affairs/Student Life Officer Responsible for the direction of student life programs including counseling and testing, housing, placement, student union, relationships with student organizations and related functions.
- (33) **Dean of Men** Directs student life activities solely concerned with male students.
- (34) **Dean of Women** Directs student life activities solely concerned with female students.
- (35) **Associate Student Affairs/Student Life Officer** Assists Chief Student Life Officer in the non-academic student life activities.
- (36) **Director Student Placement** Directs the operation of the student placement office to provide career counseling and job placement services to undergraduates, graduates and alumni.
- (37) **Director Student Financial Aid** Directs the administration of all forms of student aid.
- (38) **Director Student Counseling** Directs non-academic counseling and testing for students including referral to outside agencies.
- (39) **Director Student Housing** Manages student housing operations.
- (40) **Director Bookstore** Responsible for the operation of the bookstore including purchasing, advertising, sales, employment, inventory and related functions.

©2016 Higher Education Publications, Inc — eHES Inst v2017.1  $\overline{\phantom{1}}$  13

- (41) **Athletic Director** Manages intramural and intercollegiate programs including employment, scheduling, promotion, maintenance and related functions.
- (42) **Chaplain/Director Campus Ministry** Plans, directs the pastoral ministry and religious activities.
- (43) **Director Legal Services (General Counsel)** Salaried staff person responsible for advising on legal rights, obligations and related matters.
- (44) **Director Annual or Planned Giving** Operates the annual giving from all supporters of the institutions.
- (45) **Chief Institutional Planning Ofſ cer** Directs the long-range planning and the allocation of the institution's resources.
- (46) Chief Research Officer Initiates and directs research in using the facilities and personnel in new areas of academic and scientific exploration.
	- **Dean or Director.** Serves as the principal administrator for the institutional program indicated:
		-
- (47) **Agriculture** (48) **Architecture/Design** (49) **Art and Sciences**
	-
	- (50) **Business**
	- (51) **Continuing Education**
	-
- (52) **Dentistry** (53) **Education** (54) **Engineering**
	- (52) **Education**<br>(54) **Engineering**<br>(55) **Evening Division**<br>(56) **Extension**<br>(57) **Eine Arts**<br>(58) **Graduate Program**
	- (56) **Extension Fine Arts**
	-
	- (58) **Graduate Programs**
- (59) **Home Economics** (60) **Journalism/Communications**
	- )<br>(61)<br>(62)
	- (62) **Library Sciences** (63) **Medicine**
	-
	- (64) **Music** (65) **Natural Resources**
	- (66) **Nursing**
	- (67) **Pharmac**<br>(68) **Physical**
	- (68) **Physical Education**
- (69) **Public Health** (70) **Social Work**
	-
- (71) **Special Programs** (72) **Technology** (71) **Special 1**<br>(72) **Technolo**<br>(73) **Theology**<br>(74) **Veterinary** 
	-
	-
- (74) **Veterinary Medicine** (75) **Vocational/Occupational Education** (76) **Allied Health Sciences**
	- (76) Allied Health Sciences<br>(77) Computer and Information Science<br>(78) Cooperative Education<br>(79) Humanities
	-
- (78) **Cooperative Education** (79) **Humanities** (80) **Government/Public Affairs**
	- (81) **Mathematics/Sciences**
	- (82) **Political Science/International Affairs**
	- (83) **Social and Behavioral Sciences**
	- (87) **Summer School/Session**
	- (89) **Freshmen Studies**
	- (92) **Honors Program**
- (93) **Minority Students** (94) **Women's Studies**
	- (97) **General Studies**
	- (106) **Online Education/E-learning**
- (107) **Professional Programs** (84) **Director Enrollment Management** - Plans, develops, and implements strategies to sustain enrollment. Supervises administration of all admissions and financial
- aid operations. (85) **Director Foreign Students** - Directs student life activities solely concerned with
- foreign students.
- (86) **Director Government Relations** Coordinates institution's relations with local, state, and federal government.
- (90) **Director Academic Computing** Responsible for operation and coordination of the institution's various academic computer facilities and labs.
- (91) **Director Administrative Computing** Responsible for operation of the institution's administrative computing facility.
- (96) **Director of Purchasing** Coordinates purchasing of goods and services.
- (100) Chief of Staff Senior non-secretarial staff assistant to the President/Chancellor.<br>Manages administration and operations of The Office of the President.
- (101) **Secretary of the Institution/Board of Governors** Responsible for liaison between the Board and the institution. Maintains governance and official Board records.
- (102) **Director Foundation/Corporate Relations** Directs institution's efforts in the area of soliciting grants and gifts from foundations and corporations.
- (103) **Director Workforce/Career Development**  Directs the institution's efforts in course development and instruction for students and the community in skills necessary to gain employment.
- (104) **Director Study Abroad** Coordinates and advises students and faculty on academic studies conducted internationally.
- (105) **Director Web Services** Directs the development, operations and content of the institution's web sites.
- (108) **Director Institutional Assessment** Facilitates and directs institution-wide assessment activities for academic programs and non-academic departments. (109) **Chief Auxiliary Services Ofſ cer** - Responsible for management and operations

(88) Use this code for those titles that do not fit the above positions.

of college support services including food service, bookstore, vending, student union, and printing.